## Schedule Rolling Process

- 1) Examine the roll output and determine if rolled sections are:
	- a. Being offered again and just need to be updated
	- b. Not offered again and need to be removed from the new term
	- c. Unable to roll and need to be recreated manually
- 2) If your section rolled successfully, you'll just need to update new information:

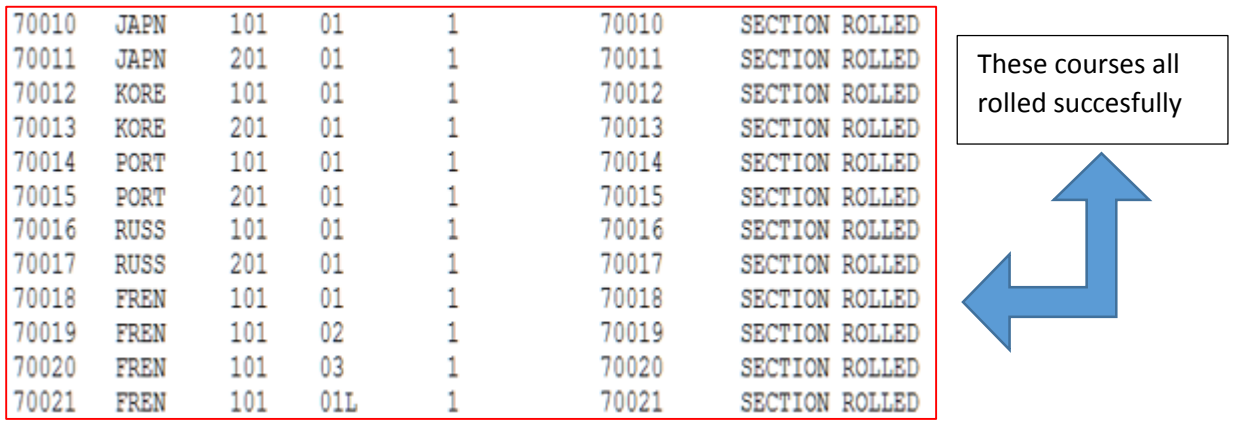

- a. Review existing information to make sure nothing changed (for example, if it was a Lecture last semester but will be Web based this term, you'll need to update the Schedule Type and Instructional Method to reflect this difference).
- b. Fill in missing information: Meeting Days, Meeting Times, Location, and Instructor
- c. Update enrollment information if it has changed
- d. If you use the Reserved Seats tab on SSASECT it will need to be updated (most departments DO NOT use this)
- e. Let our office know if any of your courses need to be Cross Listed, as this information does not roll.

## 3) Section rolled, but it is not being offered:

a. You can DELETE courses up **until** Schedule Launch Day. After Schedule Launch Day, courses should be cancelled instead of deleted. To delete a course:

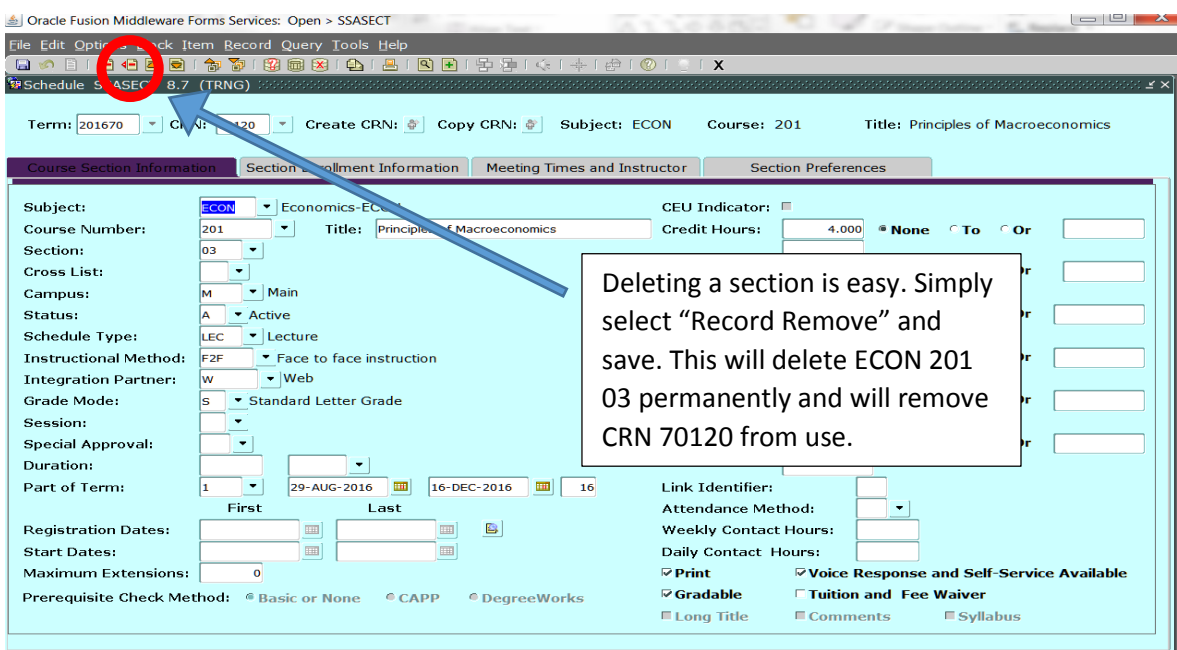

- 4) Section did not roll, but needs to be offered (or is a new course/section that wasn't offered at all last term):
	- a. These sections will need to be created manually, just like the old process
	- b. Unlike rolled courses, they will end up with different CRNs than the previous term.

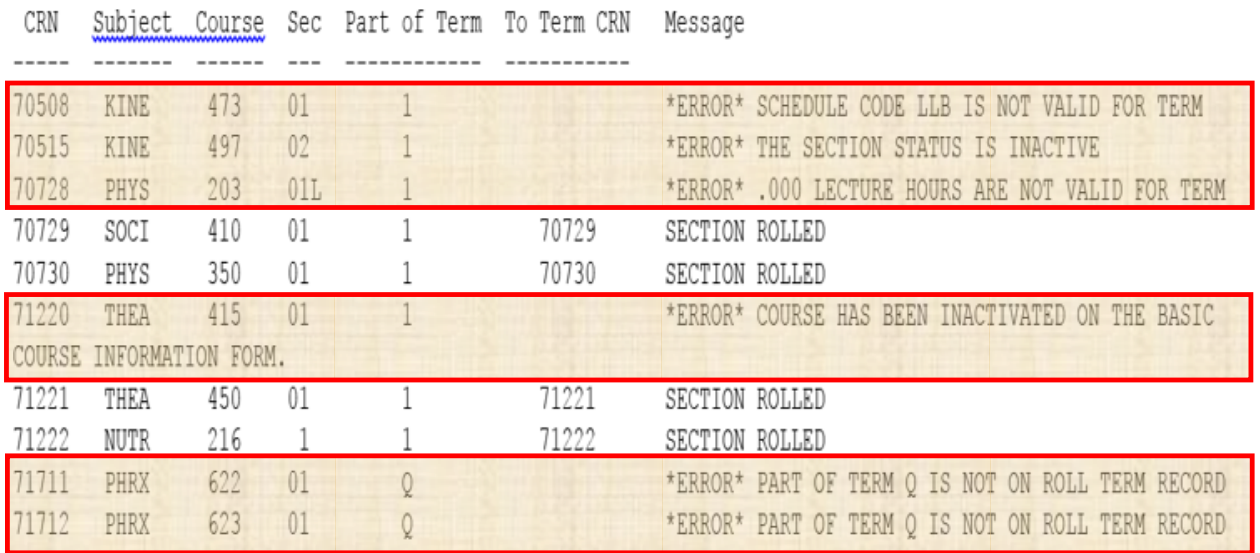

## 5) Review Information

- a. Pull an Argos report of last term's information and compare.
- b. Pull an Argos report of the new term and look for any missing/incorrect information.